**Київський національний університет імені Т.Шевченка**

**Військовий інститут Кафедра військово-технічної** 

**2016 р.**

# **Устрій та бойове застосування КЗА 86Ж6**

# *Тема №7:* **Апаратура обчислювальних засобів**

### *Заняття № 18* **Перевірка працездатності ОбчП, ПК, ПО**

*Навчальна мета:* навчити студентів практичним навичкам роботи з ПОУ СО

*Час:* 2 години.

*Місце:* спецклас.

*Вид заняття:* практичне заняття.

### **Навчальні питання**

- **1. Перевірка ОбчУ, ПК та ПО за допомогою тестів**
- **2. Перевірка працездатності УАС абонентів СО**

# **1. Перевірка ОбчУ, ПК та ПО за допомогою тестів**

- **До складу** *скороченого тестового диспетчера* **відносяться:**
- **виявляючий тест апаратури контрою ОбчП ОТАК;**
- **• програма аналізу збоїв на тестах ПАСТ;**
- **• авторозривні програми ОбчП;**
- **тестові програми Т1-Т5 пристрою обміну ППРУО**
- **До складу** *повного тестового диспетчера***, крім програм які використовуються в скороченому диспетчері, відносяться :**
- **• виявляючий тест суматора ОТСУМ;**
- **• виявляючий тест сигналу умовного переходу ОТ;**
- **• виявляючий тест конфігураторів читання ОТКФЧ1;**
- 4 **• виявляючий тест конфігураторів запису ОТКФЧ2;**
- **• виявляючий тест ділення та множення ОТДУМН;**
- **• виявляючий тест регістрів кільцевих зон ОТКОЗ;**
- **• виявляючий тест команд ДШЗ, ИЗА, ЗНП, ЗВПИ ОТДИЗ;**
- **• виявляючий тест команд отримання додаткового коду та екстракоду ОТДЭК;**
- **• виявляючий тест здвигувача та нормалізатору ОТСДВН;**
- **• виявляючий тест ОР ОТОР;**
- **• виявляючий тест команд на функціонування ОТКНФ;**
- **• виявляючий тест безумовних та умовних переходів за адресою ОТБИУП;**
- **• виявляючий тест безумовних та умовних переходів за коміркою ОТУПЯ.**
- **• тестові програми Т8-Т12 пристрою обміну ППРУО**

**Перевірка правильності функціонування блоків ОбчУ, ПК та ПО за допомогою скороченого тестового диспетчера**

- **1. На ПОУ СО встановити клавіші та перемикачі в** *початкове положення***:**
- **• перемикач ПОУ-ОТКЛ в положення ПОУ;**
- **• перемикач регістрів в положення ВР;**
- **• клавіші ИНФОРМАЦИОННОЕ ПОЛЕ, АДРЕС ОР, ОСТАНОВ – віджати;**
- **• клавішу АВТОМ нажати.**
- **2. Набрати на клавішах ИНФОРМАЦИОННОЕ ПОЛЕ у молодшому півслові (16-31 р.) адресу тесту 134320, у старшому півслові (0-15 р.) — необхідну конфігурацію для підключення тестового диспетчера у режимі одноразового або циклічного виконання, для чого:**
- **• віджати клавіші (відповідно табл.1), решту нажати;**

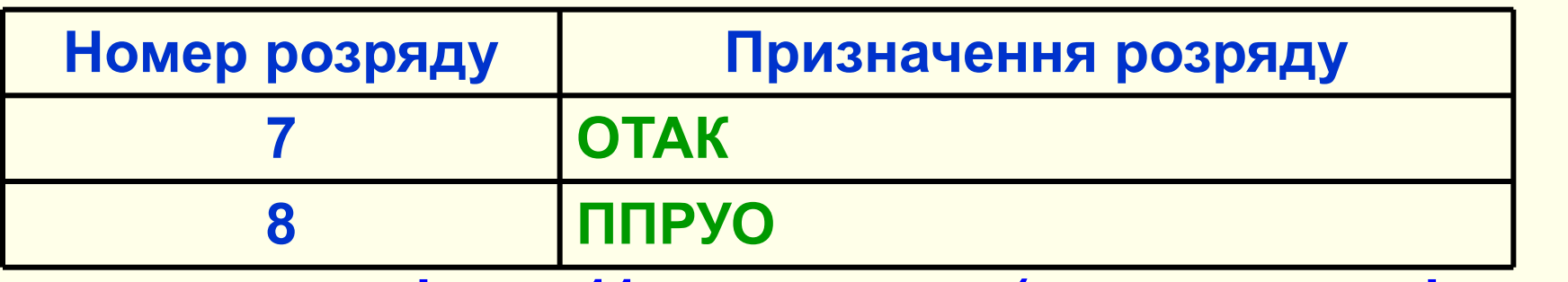

- **• нажати клавішу 11 розряду (ознака циклічного виконання тесту).**
- **3. На ПОУ СО нажати НУ, ЗАП ССП, ПУСК.**
- 7 **Якщо тести виконувалися одноразово і не були виявлені несправності, то відбудеться останов за адресою 134500 (положення перемикача регістрів – РР на полі ИНДИКАЦИЯ)**

**Перевірка правильності функціонування блоків ОбчУ, ПК та ПО за допомогою повного тестового диспетчера**

- **1. На ПОУ СВ встановити клавіші та перемикачі в початкове положення.**
- **2. Набрати на клавішах ИНФОРМАЦИОННОЕ ПОЛЕ у молодшому півслові (16-31р.) адресу тесту 133000, у старшому півслові (0-15р.) — необхідну конфігурацію тестів:**
- **• віджати клавішу 1, 2, 3, 4, 6, 7 (обрати необхідні тести)**
- **• нажати клавіші 0; 5; 8;**
- **• нажати клавішу 11 розряду (ознака циклічного виконання тесту).**
- **3. На ПОУ СО нажати НУ, ЗАП ССП, ПУСК.**

8 **Якщо тести виконувалися одноразово і не були виявлені несправності, то відбудеться останов за адресою 132726 (положення перемикача регістрів – РР на полі ИНДИКАЦИЯ)**

#### **Відповідність клавіш набірного поля тестам та режимам**

**Таблиця 2**

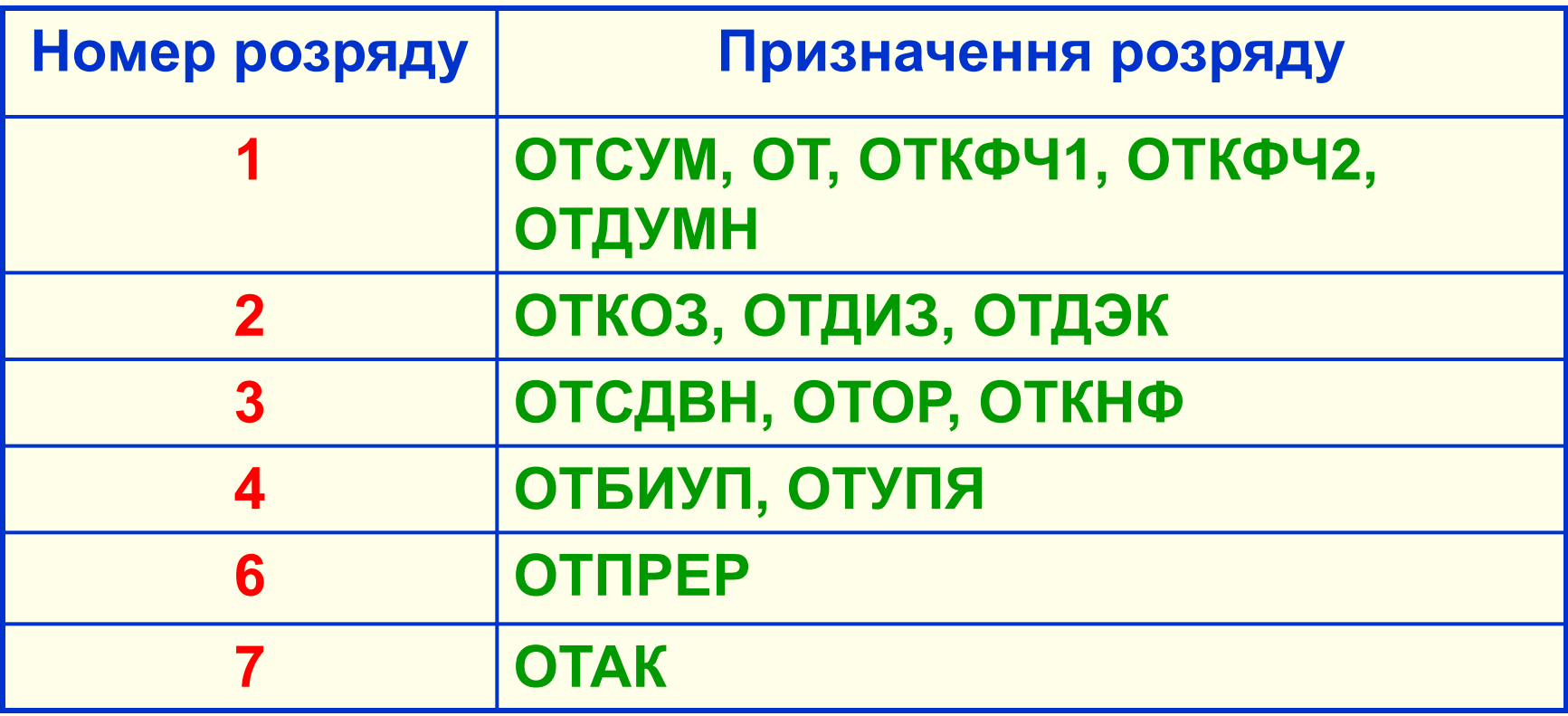

#### **Аналіз несправності ОбчП та ПК за результатами програмного контролю**

- **1. Встановити перемикач регістрів в положення РР**
- **2. Адреси зупинок при виявленні несправностей :**

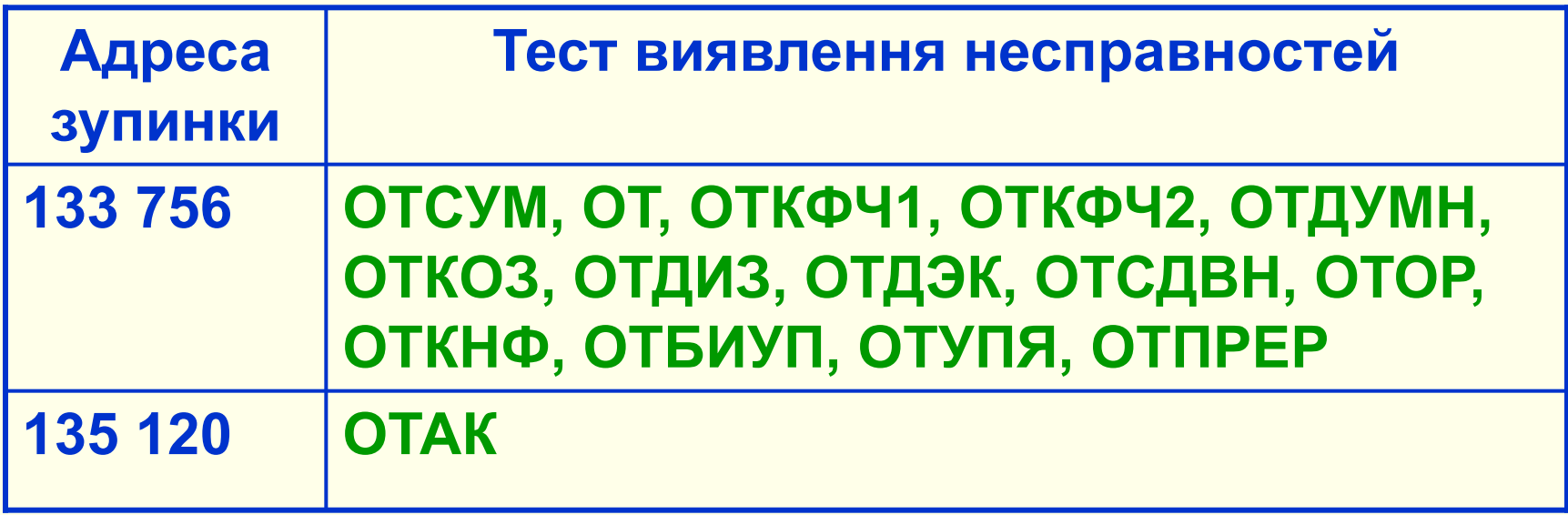

### **2. Перевірка працездатності УАС абонентів СО**

- **1. На ПОУ СО встановити клавіші та перемикачі в** *початкове положення***.**
- **2. Набрати на набірному полі ПОУ СО:**
- **• початкову адресу теста 710000 у розрядах 14-31;**
- **• код номера діагностичного модуля у розрядах 0-2 (значення коду 000);**
- **• код номера канала (табл. 18.4) у розрядах 4-6;**
- **• код номера абонента (табл. 18.4) у розрядах 8-12;**

**Натиснути послідовно клавіші НУ, ЗАП ССП, ПУСК.**

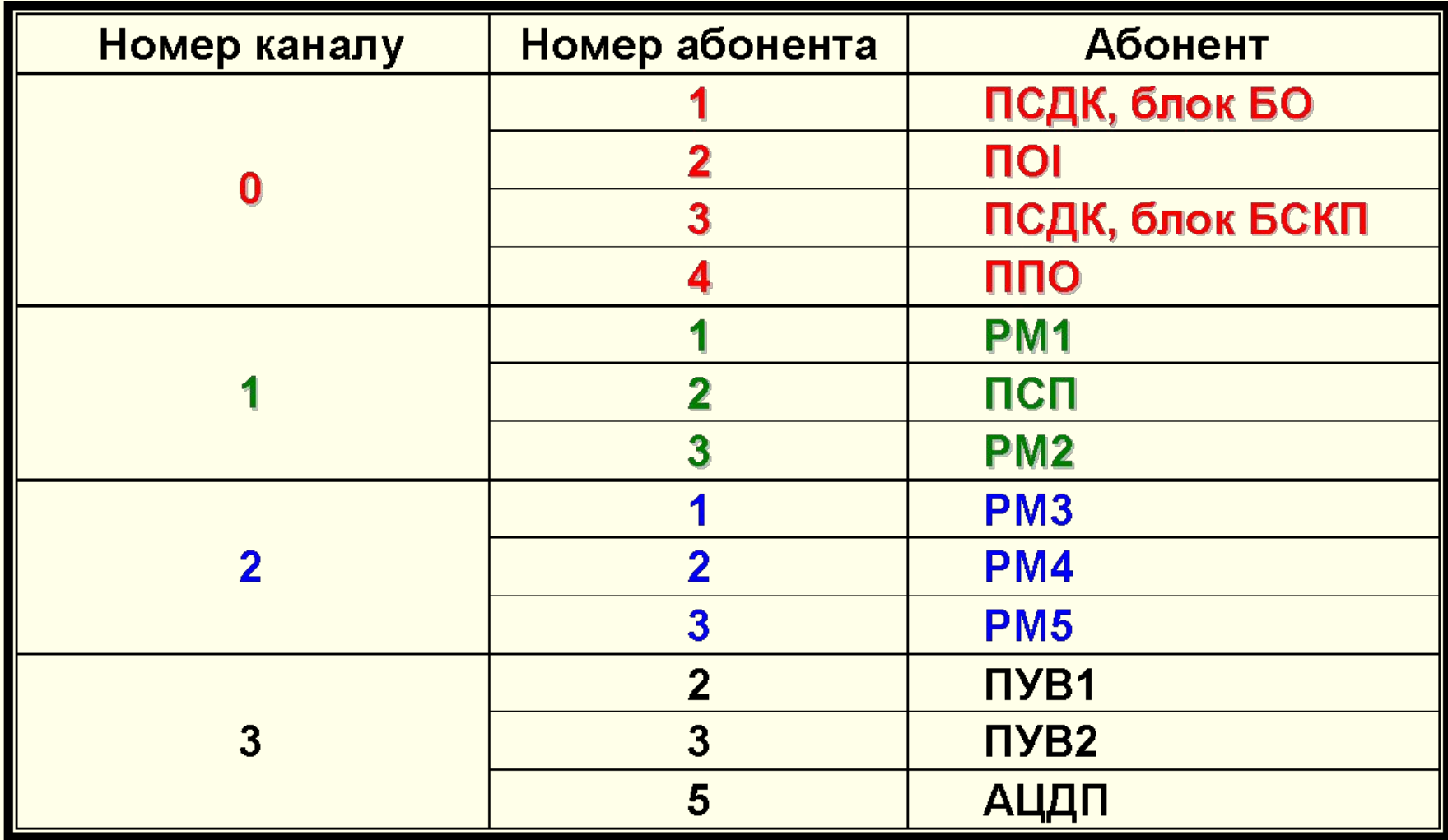

**При перевірці УАС ПСДК, ПСП, ПОІ, ППО, ПУВ після зупинення програми перемикач регістрів встановити в положення ОР та прочитати зміст ОР 0. Якщо в старшому півслові індикаційного поля світиться код 112 012 то УАС справний.**

**При перевірці УАС РМ та УАС АЦДП після зупинення програми перевірки перемикач регістрів встановити в положення ВР та прочитати зміст комірки ОЗП 023 014 (віджати клавіш АВТОМ та нажати клавіші НУ, ЗАП.ССП., ПУСК). УАС РМ справний, якщо світяться лампочки з 24 по 31 розряд індикаційного поля, УАС АЦДП справний, , якщо світяться лампочки з 16 по 23 розряд індикаційного поля.** 

## **Література:**

- **• СВ-1. ДЗУ-Э-8К-М. Техническое описание и инструкция по эксплуатации. ЭП3.061.146 ТО**
- **• СВ-1. Система тестового контроля. ЭП1.321.017. ТО1**
- **• СВ-1. Техническое описание. Часть 1. ЭП1.321.020. ТО**
- **• СВ-1. Инструкция по включению тестов. ЭП1.321.017 ИО0**